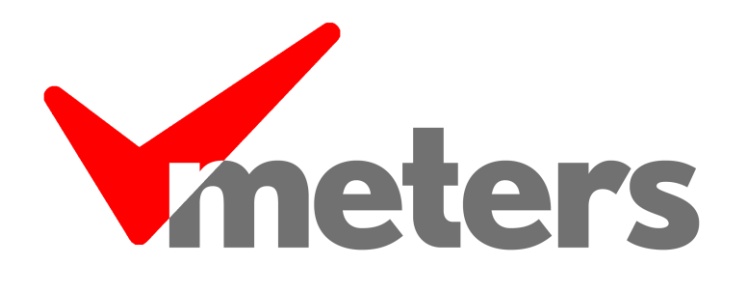

# **Installation and Reference Manual** v2.21

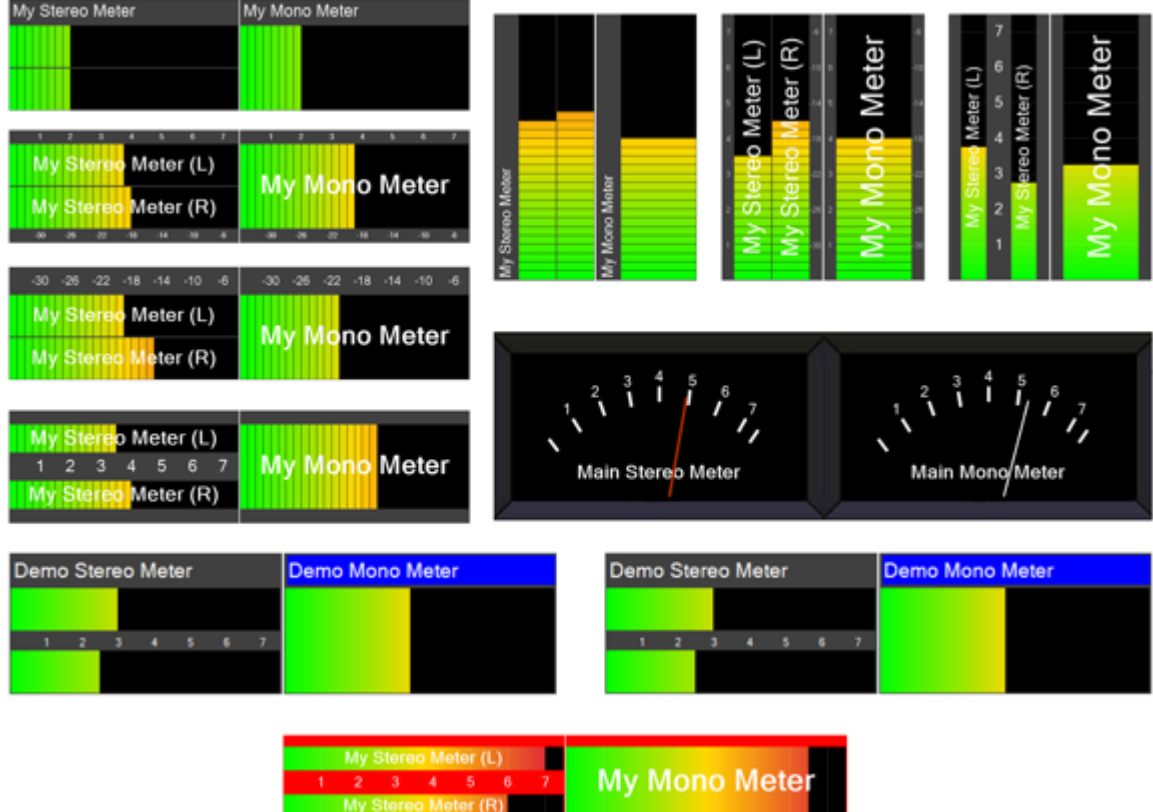

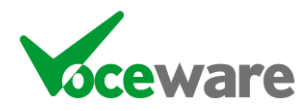

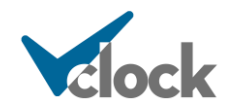

Page 1 of 19

## Contents

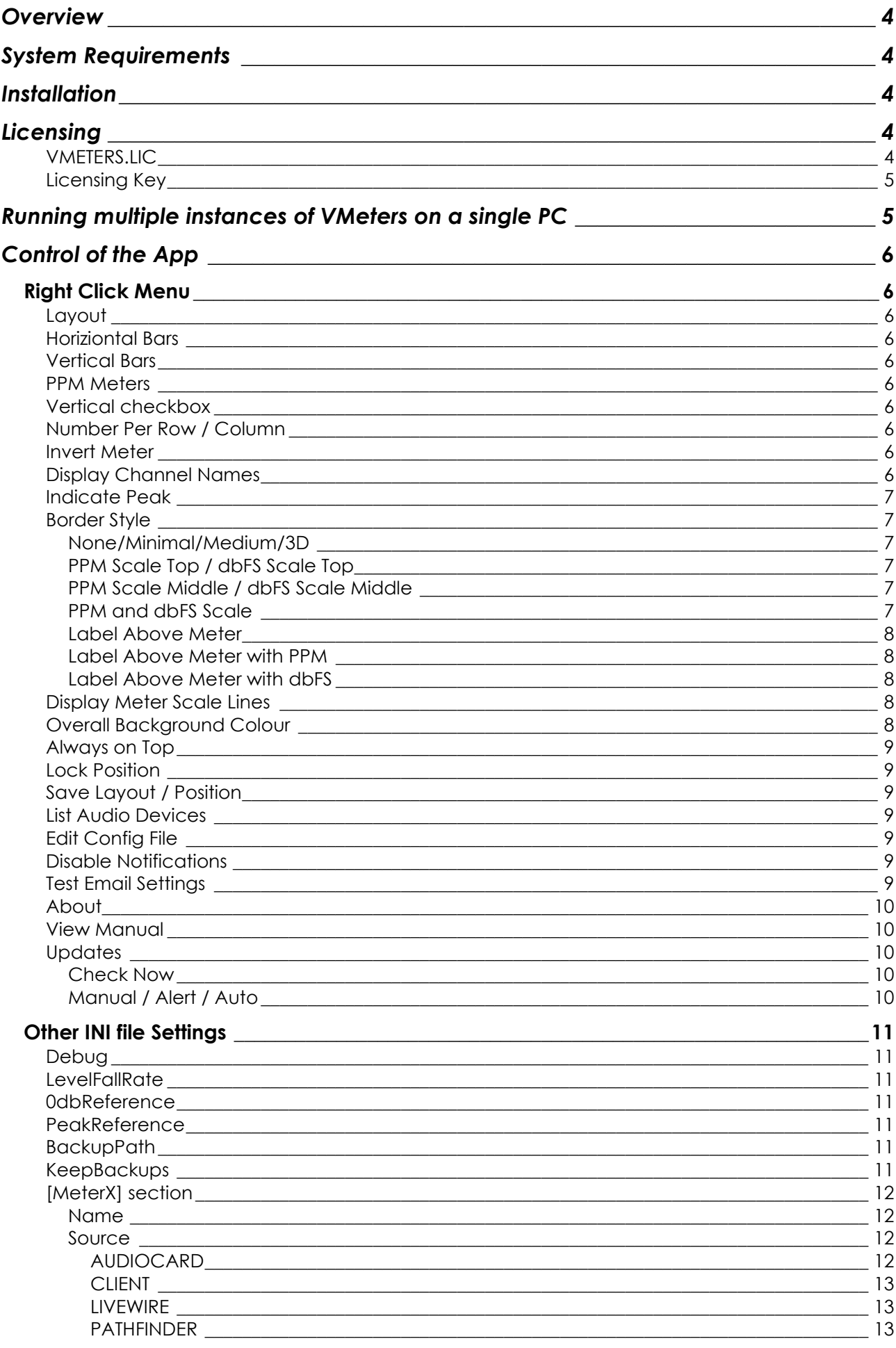

Page 2 of 19

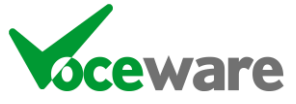

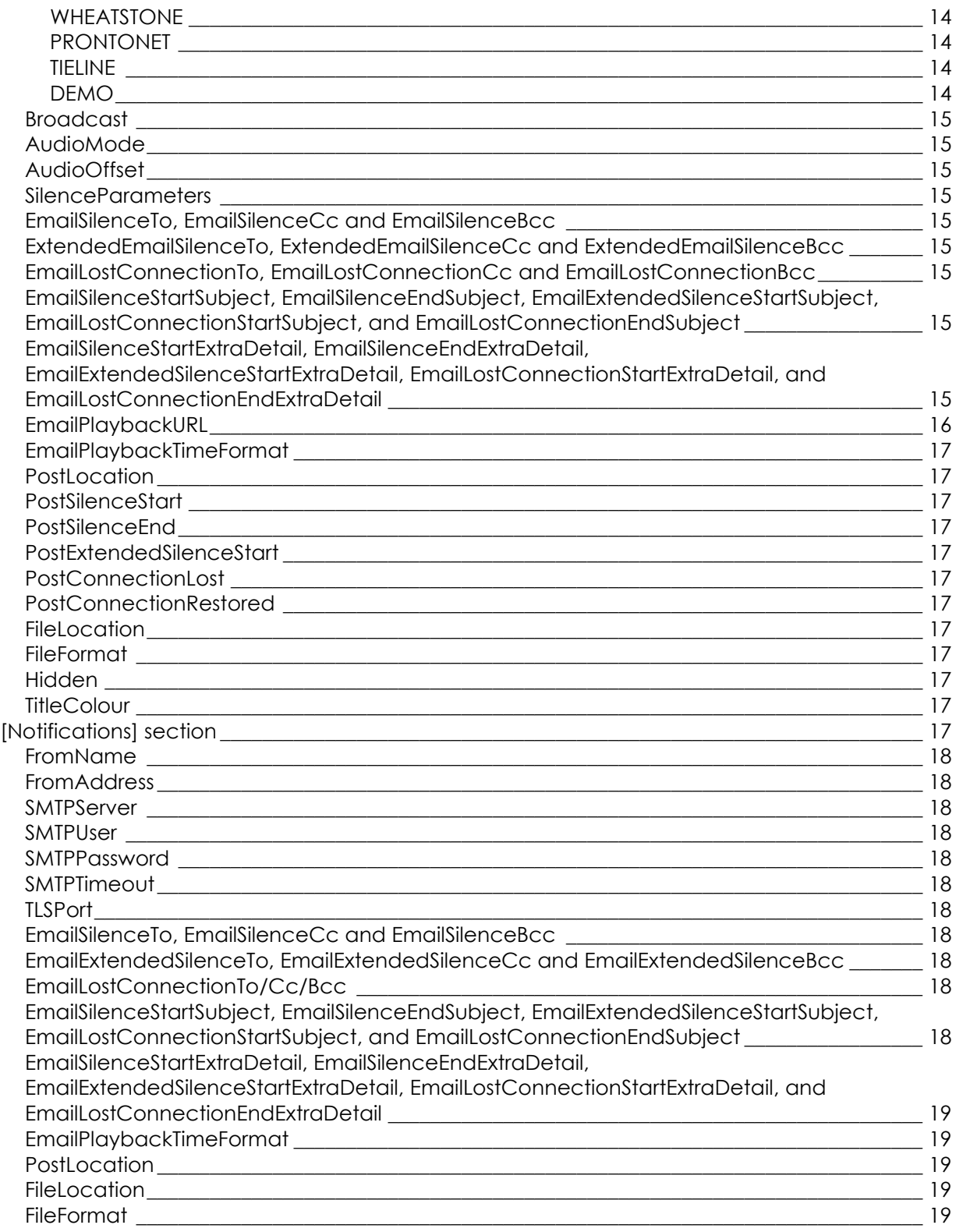

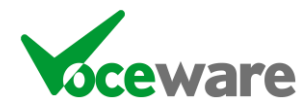

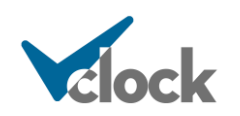

## <span id="page-3-0"></span>**Overview**

VMeters is an audio level meter application, which can read the levels of multiple audio devices, and broadcast this level info to other copies of the application on other machines on the network.

The meters can be several styles (horizontal/vertical bar meters or a PPM style meter is coming soon), can be stereo/mono and can be resized and repositioned on-screen to suit your needs. You can specify how many meters are shown, how many per row, whether to arrange them vertically or horizontally, and whether they stay on top of other apps.

VMeters can alert you if they become disconnected from their source, or if silence is detected. It can send emails, http posts (to its sister product VClock for example), and log to a file.

## <span id="page-3-1"></span>**System Requirements**

VMeters has been tested on Windows 7 (32 and 64 bit), Windows 8 (64 bit) and Windows 10 (64 bit) but should work on any modern Windows Operating System.

It requires Microsoft DotNet v4.5.2 and Microsoft DirectX (including DirectSound – which isn't always installed even if DirectX is).

Note that VMeters V2.0 onwards will NOT support XP, as XP does not support .Net 4.5.2.

## <span id="page-3-2"></span>**Installation**

Simply run the installer and answer the few questions that it asks.

## <span id="page-3-3"></span>**Licensing**

VMeters requires a license to be a "server" (ie to read values from audio devices), but as many "client" copies (ie connecting to a "server" to acquire its level information) as you like can be run without a license.

<span id="page-3-4"></span>Licensing is via a **VMETERS.LIC** file that should be saved in the \ProgramData\Voceware\VMeters folder (or subfolders of each "instance" if an "instance" name is used).

The total number of server meters are counted on the machine across all instances of VMeters. If starting an instance will take the total above the licence amount, the instance will remain unlicenced (and will notify you of the issue).

An unlicensed instance acting as a server will give a warning then run for 15 minutes before it stops reading the audio levels. Client meters will continue to work.

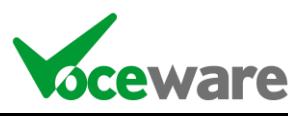

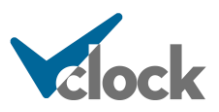

<span id="page-4-0"></span>An alternative, at extra cost, is a hardware **Licensing Key**. The USB key will be preloaded with a number of server meter instances. This can be transferred between machines easily as the key contains the license information. Please email [sales@voceware.co.uk](mailto:sales@voceware.co.uk) for further details.

## <span id="page-4-1"></span>**Running multiple instances of VMeters on a single PC**

If you pass a single word on the commandline (or a name with spaces if you include them in quotation marks), then VMeters will create a subfolder of \ProgramData\Voceware\VMeters when it first runs, and will store the VMeters.ini file in that folder. It will also look there for the licence file.

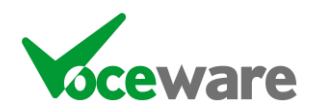

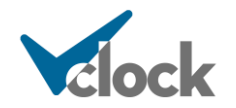

## <span id="page-5-0"></span>**Control of the App**

## <span id="page-5-1"></span>*Right Click Menu*

Once running, you can right-click the application to get to a menu:

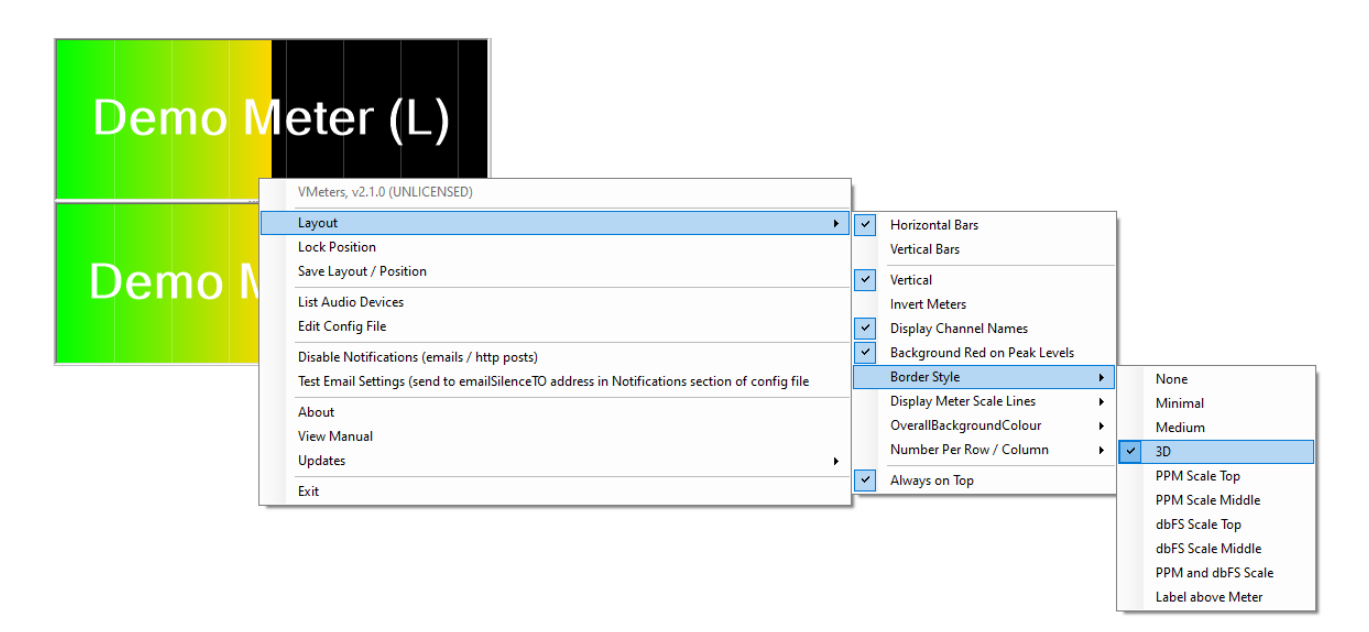

<span id="page-5-2"></span>The **Layout** submenu allows you to select the style of the meters and how many meters are shown per row (or column if vertically).

<span id="page-5-5"></span><span id="page-5-4"></span><span id="page-5-3"></span>**Horiziontal Bars** / **Vertical Bars** show levels on a bar in the selected direction. **PPM Meters** shows the levels on a needle-style PPM meter.

<span id="page-5-7"></span><span id="page-5-6"></span>The **Vertical checkbox** selects whether to arrange the meters vertically or horizontally. **Number Per Row / Column** allows you to specify how many meters to show before starting a new row / column. Default is enabled and 10.

<span id="page-5-8"></span>**Invert Meter** will change make the meters display right-to-left (or top-tobottom). Default is disabled. Not relevant to PPM Meters.

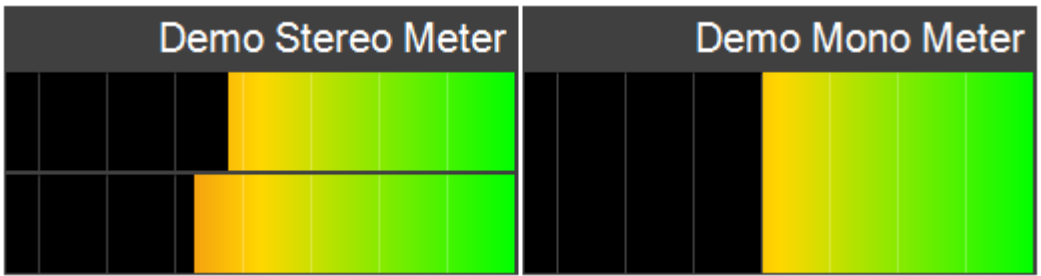

<span id="page-5-9"></span>**Display Channel Names** will display the channel name as text overlayed on the level meter. Not relevant for the "Label Above Meter" Border Style. Default is enabled.

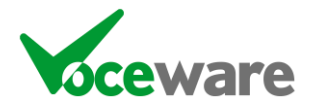

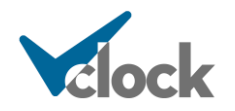

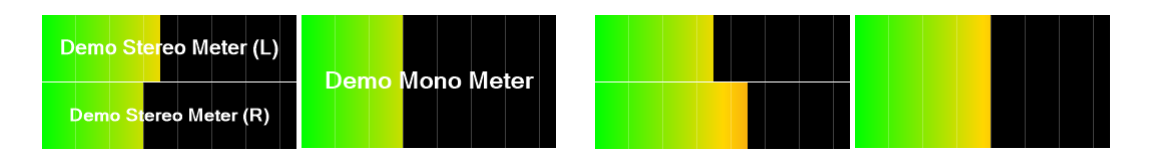

<span id="page-6-0"></span>**Indicate Peak** will light up the grey background red when audio levels are too high (if in view – so for the scales and label above meter border styles). On the PPM Meter it will light a lamp in the top corner. Default is enabled.

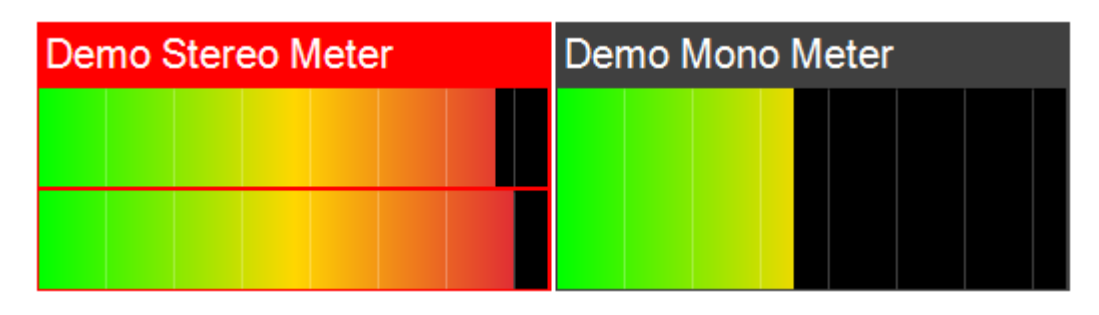

<span id="page-6-2"></span><span id="page-6-1"></span>The **Border Style** menu selects between all of the different designs of the meters. Default is "3D". Not relevant to PPM Meters.

**None/Minimal/Medium/3D** all show meters only, no scale, and labels are displayed within the meter. Only the border varies:

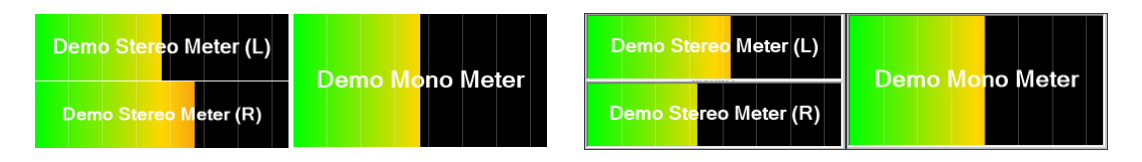

<span id="page-6-3"></span>**PPM Scale Top / dbFS Scale Top** will show a scale on a grey background above the meter. "Top" changes to "left" when the meters are Vertical Bars.

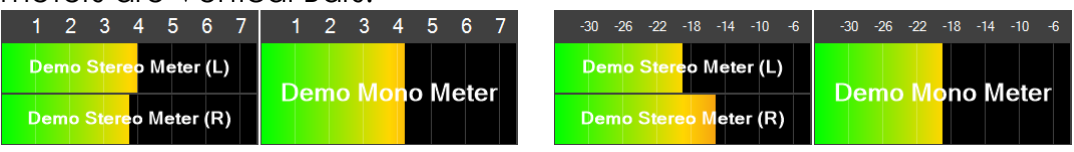

<span id="page-6-4"></span>**PPM Scale Middle / dbFS Scale Middle** will show the scales in between the left and right meters. Note that with a mono meter no scale will be shown.

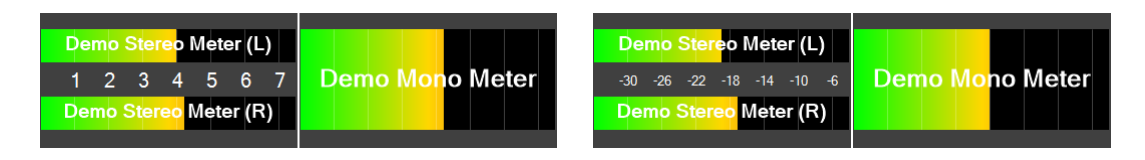

<span id="page-6-5"></span>**PPM and dbFS Scale** will show a scale each side of the meters

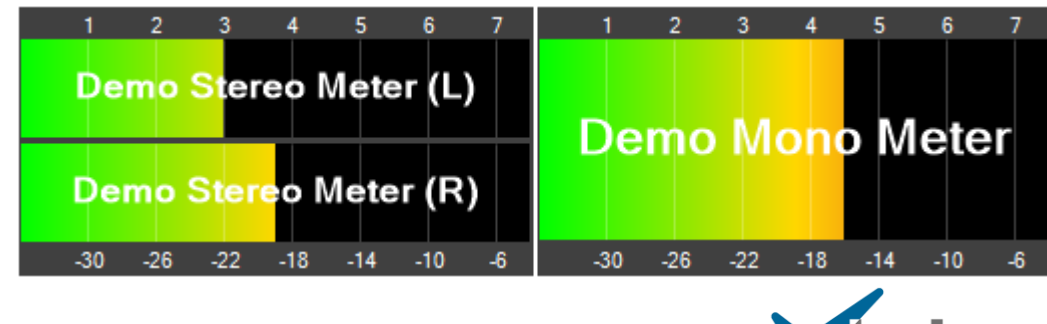

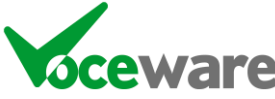

Page 7 of 19

<span id="page-7-0"></span>**Label Above Meter** will show no scale, but will instead display the name of the meter in a grey area above / to the left of the meter, and this will not be shown within the meters themselves. The right meter is also showing a "TitleColour" being set.

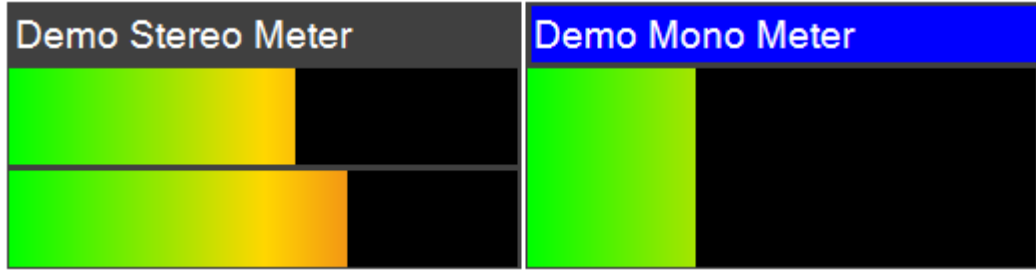

<span id="page-7-1"></span>**Label Above Meter with PPM** is as above but will show a PPM scale on the stereo meter (not on the Mono meter).

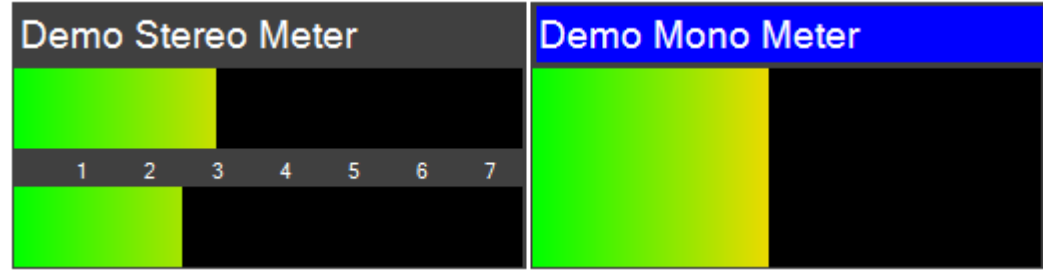

<span id="page-7-2"></span>**Label Above Meter with dbFS** is as above but will show a dbFS scale on the stereo meter (not on the Mono meter).

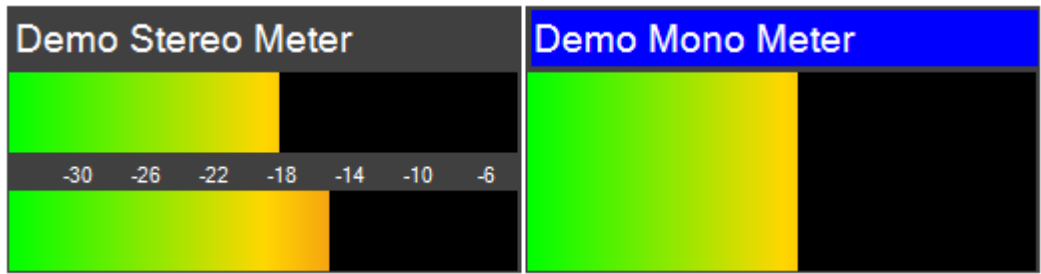

<span id="page-7-3"></span>**Display Meter Scale Lines** lets you choose between PPM markings every 4db, block markings every db, or no markings. This can be used with or without actual number scales being displayed with some of the Border Styles. PPM markings is the default. Not relevant to PPM Meters.

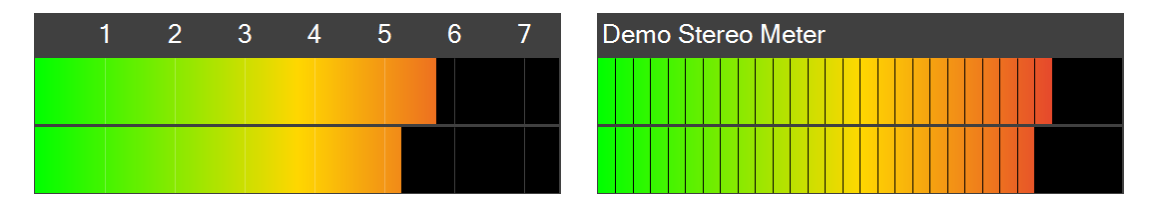

<span id="page-7-4"></span>**Overall Background Colour** lets you choose between a white or black background, or a transparent one. These are the small gaps between each

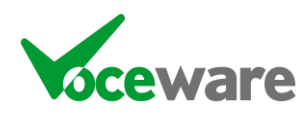

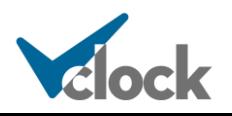

meter panel (they can be larger for the PPM Meter style as the individual PPM Meters retail their proportion). Default is transparent.

<span id="page-8-3"></span><span id="page-8-1"></span><span id="page-8-0"></span>**Always on Top** makes the app stay on top of other applications. Default is enabled.

By default, the position of the app is locked on the screen, so it cannot be moved accidentally. To unlock, simply uncheck the **Lock Position** option. You can then drag the application around by clicking and dragging with the mouse. Hold down the CTRL key whilst dragging to resize the app.

<span id="page-8-2"></span>Once you are happy with the new position and layout settings, simply right-click and choose the **Save Layout / Position** option.

To view a list of all audio devices available to VMeters on the machine, choose **List Audio Devices**. This will give a list, along with the channel id to use in the Source setting for each meter in the config file:

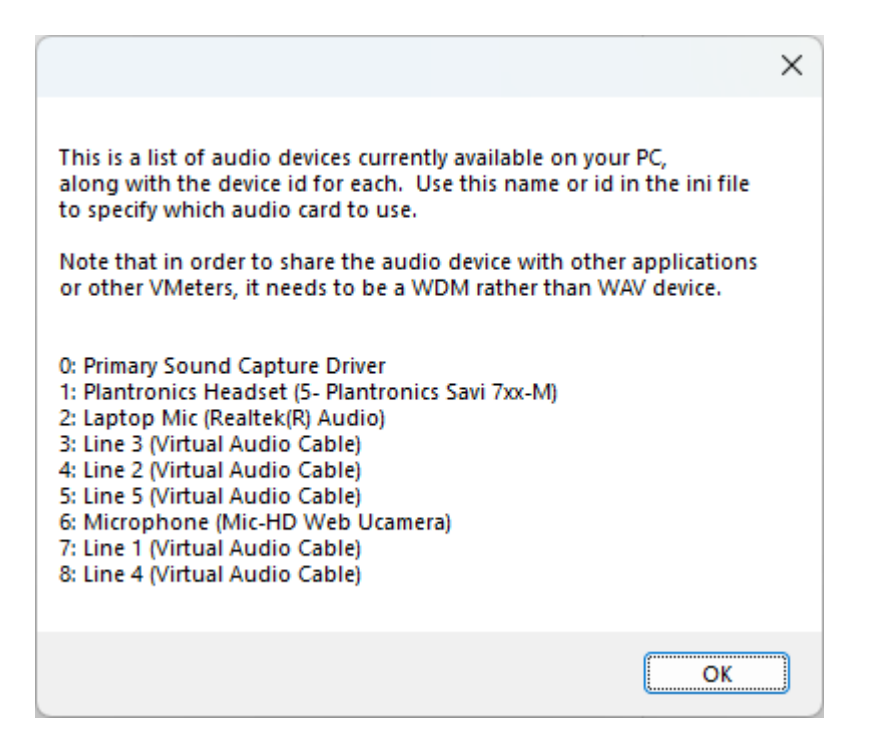

Vmeters uses the device names in the INI file, but for ease you can use the ID, which will be replaced by VMeters with the device name when it starts.

You can directly edit the config file (VMeters.ini) by choosing **Edit Config File**. There are extra settings here not available in the right click menus (see later).

<span id="page-8-5"></span>**Disable Notifications**, when ticked, will stop VMeters from sending email or http post notifications when silence is detected or connections are lost. It is designed for maintenance work, etc. It is the only setting that is **not** remembered when the application is restarted.

<span id="page-8-6"></span>**Test Email Settings** will send a test email to the SilenceTo address(es) specified in the Notifications section of the config file. Note that it won't send it to addresses set in each meter section. If it fails, it will tell you the error code returned to help diagnose the issue.

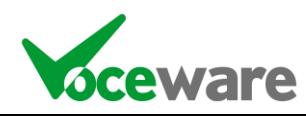

<span id="page-8-4"></span>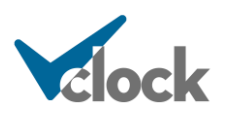

<span id="page-9-0"></span>**About** shows a box with version information (also shown at the top of the right click menu).

<span id="page-9-1"></span>**View Manual** opens this manual.

<span id="page-9-3"></span><span id="page-9-2"></span>**Updates**: Manages the auto-update feature:

**Check Now:** Checks [www.voceware.co.uk](http://www.voceware.co.uk/) immediately and informs you if there is a newer version, asking you if you wish to download and install it

<span id="page-9-4"></span>**Manual / Alert / Auto**: Set the mode of the automatic checking. VMeters will check [www.voceware.co.uk](http://www.voceware.co.uk/) once every 24 hours for a new version, unless set to manual. **Alert** will simply inform you and you will then have to "check now" to download it. **Auto** will download and apply the update automatically, restarting the application.

Finally, you can **exit** the application.

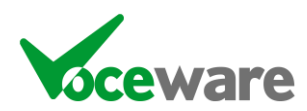

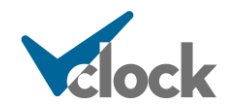

## <span id="page-10-0"></span>*Other INI file Settings*

VMeters is controlled by a simple text file, vMeters.ini, in \Programdata\Voceware\VMeters folder (or subfolder if an "instance" is specified). This has a **[settings]** section.

[Settings] Debug=False Position=0,0,400,300 Style=HORIZONTALBARS Vertical=True Inverted=False BorderStyle=3D BackgroundColour=TRANSPARENT NoPerRow=10 LevelFallRate=1 AlwaysOnTop=True ShowMeterNames=True ShowMeterScaleLines=PPM RedOnPeak=True 0dbReference=-18 PeakReference=-8 BackupPath= KeepBackups=10

Settings control the way VMeters looks and are mainly set by the right click menu. There are a few exceptions:

<span id="page-10-1"></span>**Debug**, if enabled, writes a debug file (to the ProgramData\Voceware\VMeters folder (or subfolder if an "instance" is specified)), containing various information.

<span id="page-10-2"></span>**LevelFallRate** is the rate at which the meter levels fall when audio is removed. A value of 1 (the default) sets the fall rate similar to that of a PPM Meter (24db in 2.7 secs, so 0.857db every 100 mS). A value of 2 will double this rate, 3 will triple, etc.

<span id="page-10-3"></span>**0dbReference** is the dbFS value that represents PPM 4, or 0dbu. This value is usually -18 -20 or -22. Default is -18dbFS. This adjusts the dbFS range of the meters to align the 0dbFSReference at the PPM 4 position, and adjusts the scale display appropriately.

<span id="page-10-4"></span>**PeakReference** is the dbFS level for peak programme, usually 10db above the 0dbReference (so -8 by default). When levels hit this or above, the background will turn red, or peak lamps will illuminate, depending on the "Indicate Peak" setting on the right click menus (RedOnPeak in the ini file).

<span id="page-10-5"></span>**BackupPath** is an optional path to a folder where VMeters will write a zip file containing the current configs. The file is written each time that VMeters is started and each time the config is saved. VMeters will keep the last *n* backups, *n* being set by the **KeepBackups** setting. If BackupPath is blank, the feature is disabled.

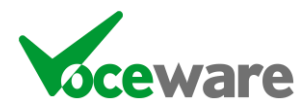

<span id="page-10-6"></span>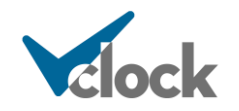

VMeters.ini also has information about each Meter in a **[MeterX] section** (where X increments for each meter) – missing settings can be copied in from the MeterExample section of the ini file if they are required):

<span id="page-11-0"></span>[Meter1] Name=Demo Meter Source=DEMO,1 Broadcast=9001 AudioMode=STEREO AudioOffset=0 SilenceParameters=-75,10[,30]

EmailSilenceStartSubject=VMeters - Silence detected on %NAME% EmailSilenceEndSubject=VMeters - Audio returned on %NAME% EmailSilenceStartExtraDetail= EmailSilenceEndExtraDetail= EmailSilenceTo= EmailSilenceCc= EmailSilenceBcc=

EmailExtendedSilenceStartSubject= VMeters – Extended Silence detected on %NAME% EmailExtendedSilenceStartExtraDetail= EmailExtendedSilenceTo= EmailExtendedSilenceCc= EmailExtendedSilenceBcc=

EmailLostConnectionStartSubject=VMeters - Lost Connection detected on %NAME% EmailLostConnectionEndSubject=VMeters - Connection re-established on %NAME% EmailLostConnectionStartExtraDetail= EmailLostConnectionEndExtraDetail= EmailLostConnectionTo= EmailLostConnectionCc= EmailLostConnectionBcc=

EmailPlaybackURL= EmailPlaybackTimeFormat=

PostLocation= PostSilenceStart= PostExtendedSilenceStart= PostSilenceEnd= PostConnectionLost= PostConnectionRestored=

FileLocation= FileFormat=

Hidden=False

TitleColour=#FF0000 (or TitleColour=Blue)

<span id="page-11-1"></span>**Name** is a user-friendly name. If **ShowMeterNames** is set to true, this name is displayed on the meter itself. It is also used in any silence emails sent.

<span id="page-11-3"></span><span id="page-11-2"></span>**Source** can be:

#### *AUDIOCARD,name or AUDIOCARD,n*

(Connects to a local soundcard or audio driver (Axia, Wheatstone, Dante, etc).

Windows has a habit of changing the order of the audio devices when queried. Traditionally VMeters stored the index of the device, but this leads

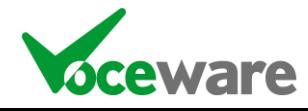

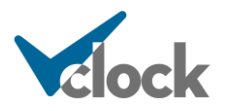

to reading the wrong device after a reboot at times. So the device name is preferred.

At startup, VMeters will write an [Available Audio Devices] section to the INI file. This is the same list as right clicking VMeters and choosing "List Audio Devices". You can copy either the name or the number of the device to the Source entry for each meter. If you specify a number, VMeters will convert this to the device name the next time it is restarted.

#### <span id="page-12-0"></span>*CLIENT***,***ipaddress,port*

(connects to another VMeter to read level info)

#### <span id="page-12-1"></span>*LIVEWIRE***,***ip,meter*

(connects to a Livewire (Axia) Audio Node or Console and display levels for any of its inputs or outputs).

The *meter* value can be:

"MTR ICH *n"* (Input number *n*) "MTR OCH *n*" (Output number *n*)

If you are not sure which input/output you are interested in, you can telnet to the Node (or Console) on port 93, then type

SRC<return> (for inputs) or DST<return> (for outputs).

This will give you a list of the channel numbers along with a description of what they do.

#### <span id="page-12-2"></span>*PATHFINDER***,***ip,meter*

(connects to an Axia Pathfinder PC or Pathfinder Core Meter Server)

XNodes in particular have a limit to how many connections they can support. Pathfinder can aggregate the connections and provide more connectivity.

The *IP* is the IP address of the Pathfinder machine.

The *meter* value can be:

SRC <IPofXNodeOrConsole>/SourceNumber DST < IPofXNodeOrConsole >/DestinationNumber

For example:

SRC 192.168.1.1/8 DST 192.168.1.1/1

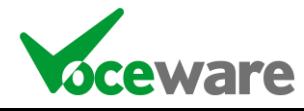

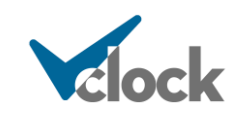

If you are not sure which input/output you are interested in, you can telnet to the Node (or Console) on port 93 (NOT the Pathfinder PC), then type

SRC<return> (for inputs) or DST<return> (for outputs).

This will give you a list of the channel numbers along with a description of what they do.

#### <span id="page-13-0"></span>*WHEATSTONE***,ip,meter**

(connects to a Wheatstone Blade and display levels for any of its inputs or outputs). The *meter* value can be:

"INPUT *n*" (Input number *n* (1-8) ) "OUTPUT *n*" (Output number *n* (1-8) ) "UTILITY *n*" (Utility Mixer *n* (1-4)… where 1 = Mixer 1, Output A 2 = Mixer 1, Output B 3 = Mixer 2, Output A  $4 =$  Mixer 2, Output B

You are specifying a LEFT and RIGHT pair of meters.

#### <span id="page-13-1"></span>*PRONTONET***,***ipaddress***,INPUT|OUTPUT**

(connects to a ProntoNet codec (using the API on port 50031))

Reads level info for the input or output level). Note that the ProntoNet only allows a single API connection, so you can only display either the input or the output level currently. And only if the API is not already in use.

#### <span id="page-13-2"></span>*TIELINE***,***ipaddress,port,user,password,meters*

(connects to a TieLine codec (using a web connection) and receives level information via a web stream).

Meters are in the format c=dec0&c=dec1 (where you need to specify 2 values, the left and right meter you are interested in. Valid values are

```
c=dec0&c=dec1 – Input 1
c=dec2&c=dec3
c=dec4&c=dec5
c=enc0&c=enc1 … and so on up to 8
```
#### <span id="page-13-3"></span>*DEMO***,***n*

(shows random level info, for demo purposes only. *n* is an integer value used as the seed for the random number generator).

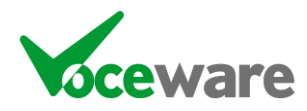

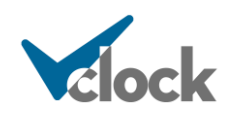

<span id="page-14-0"></span>**Broadcast** is the IP Port to broadcast the level information on, for other VMeters to connect to. Leave blank to disable this feature.

<span id="page-14-1"></span>**AudioMode** is optional (default is stereo). It can be "STEREO" (show 2 meters), "MONO" (show 1 meter, an average of left and right), "MONOL" (show 1 meter, taking the LEFT audio level info), or "MONOR" (as MONOL, but take the RIGHT audio level info).

<span id="page-14-2"></span>**AudioOffset** is again optional. By default the meters show audio in the range of - 40dbFS to -12dbFS (so -22dbFS as 0dbu with the top level of -12 showing +10dbu peak level (PPM 6.5). The Offset is used to adjust if the audio card isn't lined up to this. For example applying a setting of -10 will move the range to -50dbFS to -22 dbFS. This is applied on the local meter and if the Broadcast setting is enabled, the adjusted value is sent to client VMeters. It is possible to also specify a DBOffset on a client to further adjust this level, but usually a client would be set to 0 and the adjustment would be made at the source.

<span id="page-14-3"></span>**SilenceParameters** is where you specify the dbFS level below which silence is detected, and the duration that it has to be silent for before. Default is -75dbFS for 10 seconds. Range is -100 (ie never detect silence) to 0. Format is "<level>,<durationInSeconds>". A 3rd parameter can be passed for the Extended Silence duration. If omitted, this defaults to double the standard silence duration. The extended silence triggers a 2<sup>nd</sup> set of alerts to people who are less interested in the short silences, but want to know when something has gone badly wrong  $\heartsuit$ 

<span id="page-14-4"></span>**EmailSilenceTo, EmailSilenceCc and EmailSilenceBcc** are comma or semi-colon separated list of email addresses to send the silence alerts to. Default is blank. Emails will only be sent if the email settings are defined under the [**Notifications**] section. It is also possible to set some global email addresses in the [**Notifications**] section, so these fields can be left blank unless you have specific people that you want to email for each meter separately.

<span id="page-14-5"></span>**ExtendedEmailSilenceTo, ExtendedEmailSilenceCc and ExtendedEmailSilenceBcc** are the same for the 2nd set of email alerts, when the system has been silent for either double the standard silence duration, or the set value in SilenceParameters.

<span id="page-14-6"></span>**EmailLostConnectionTo, EmailLostConnectionCc and EmailLostConnectionBcc** are similar fields for lost connection alerts.

#### <span id="page-14-7"></span>**EmailSilenceStartSubject, EmailSilenceEndSubject,**

**EmailExtendedSilenceStartSubject, EmailLostConnectionStartSubject, and EmailLostConnectionEndSubject** are the subject of the email sent for each situation (start meaning when that alert is triggered and end meaning when it is returned to a normal state). In each case, %NAME% can be used as a variable to insert the meter name, as defined in the **Name** setting. Setting this will override the global setting in the Notifications section.

#### <span id="page-14-8"></span>**EmailSilenceStartExtraDetail, EmailSilenceEndExtraDetail,**

**EmailExtendedSilenceStartExtraDetail, EmailLostConnectionStartExtraDetail, and EmailLostConnectionEndExtraDetail** are text strings that can be added to the

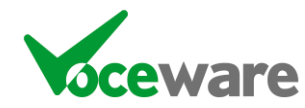

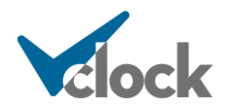

relevant emails when sent. They could be used to give more detail on the audio feed, for example. Setting this will override the global setting in the Notifications section.

<span id="page-15-0"></span>**EmailPlaybackURL** is a URL that can be added to each silence period in the alert emails, to allow you to play the audio from your logging system, if that system supports it. It can replace %START% and %STOP% within the URL with the start and end time of the silence period. (it adds 5 seconds to each end so you get it going silent rather than just playing silence!). There is no global EmailPlaybackURL in the Notifications section. Each meter needs its own, as each station will have a different URL.

The entry can contain HTML, so an example setting would be:

EmailPlaybackURL=<A

```
HREF="https://voceware.co.uk/get_media.cgi;format=mpeg32_mono;channel_id=1; 
start_timestamp=%START%;end_timestamp=%END%;source=vmeters">Download</A>
```
The resulting email alerts would look something like:

From: Chris's Mic Silence Detector (VMeters) <chrislogger@voceware.co.uk> Sent: 07 July 2020 12:41 To: chris@voceware.co.uk Subject: VMeters - Audio returned on Chris's Mic Importance: High

VMeters - Audio returned on Chris's Mic. Silence started at: 07/07/2020 12:41:10 Audio returned at: 07/07/2020 12:41:17 Total Outage: 6 seconds Download

Previous alerts since Midnight this morning:

Silence from 07/07/2020 12:41:07 to 07/07/2020 12:41:10, Total Outage: 3 seconds Download

Silence from 07/07/2020 12:40:52 to 07/07/2020 12:40:55, Total Outage: 3 seconds Download

Sent from LOGGER at 07/07/2020 12:41:17

The download links would look like:

**Continued in the case of the continued of the components of the continued of the continued of the continued of** https://voceware.co.uk/get\_media.cgi? VMe format=mpeg32\_mono;channel\_id=1; start\_timestamp=20200707124105; Silen end\_timestamp=20200707124122; Audi source=vmeters Tota Click or tap to follow link.

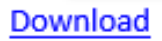

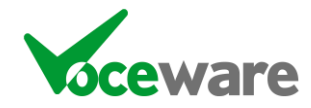

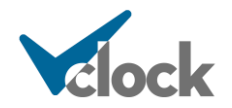

<span id="page-16-0"></span>**EmailPlaybackTimeFormat** is the format which %START% and %STOP% will be replaced with. The default is "yyyyMMddHHmmss". It uses standard time formatting variables. There is a global EmailPlaybackTimeFormat in the Notifications section, which VMeters will use if the individual meters sections do not contain this setting. The meters section overrides the Notifications section.

<span id="page-16-1"></span>**PostLocation** is the URL to do a HTTP Post to in the event of silence or lost connection alerts. It is possible to set this in the **[Notifications]** section as a global setting as well as each [MeterX] section. Each can have multiple addresses separated by the pipe ( | ) symbol. The location(s) for the meter with silence, plus the global location(s) will all get posted to.

<span id="page-16-6"></span><span id="page-16-5"></span><span id="page-16-4"></span><span id="page-16-3"></span><span id="page-16-2"></span>**PostSilenceStart** and **PostSilenceEnd** are the data of what is posted on silence (ie the part after the "?"), **PostExtendedSilenceStart** is for the extended silence, and **PostConnectionLost** and **PostConnectionRestored** are what is posted when connection is lost to a master VMeter / Livewire / Wheatstone port.

<span id="page-16-7"></span>**FileLocation** allows you to specify a file to write log entries to. Setting this under each Meter overrides the settings in the Notifications section (see below). The FileLocation can contain variables to specify the filename, for example:

FileLocation=C:\LOGS\%year-%month.LOG

<span id="page-16-8"></span>**FileFormat** specifies what to actually write in the file. Again this uses variables. For example:

FileFormat= %day/%month/%year %hour:%min:%sec:\t%METER\t%CHANNEL\t%STATE\t%DURATION

\t means tab, so the above file would open nicely in Excel.

<span id="page-16-9"></span>**Hidden** allows you to hide this particular meter. All other aspects will function as normal (reading the levels, broadcasting to other meters, silence detection/notification and so on). Default is False.

<span id="page-16-10"></span>**TitleColour** sets the background colour of the title area for Border Styles that contain a Title area. It can be in the format #FF0000 (#RGB), or a standard colour name.

<span id="page-16-11"></span>The **[Notifications] section** defines the server properties to use whenever sending emails:

[Notifications] FromName=%CHANNELNAME% Silence Detector (VMeters) FromAddress=user@gmail.com SMTPServer=smtp.gmail.com SMTPUser=user@gmail.com SMTPPassword=MyPassword SMTPTimeout=20 TLSPort=587

EmailSilenceStartSubject=VMeters - Silence detected on %NAME% EmailSilenceEndSubject=VMeters - Audio returned on %NAME% EmailSilenceStartExtraDetail= EmailSilenceEndExtraDetail= EmailSilenceTo= EmailSilenceCc=

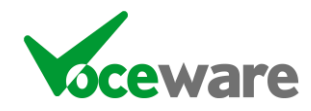

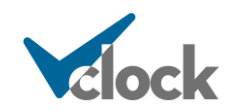

EmailSilenceBcc=

EmailExtendedSilenceStartSubject=VMeters - Extended Silence detected on %NAME% EmailExtendedSilenceStartExtraDetail= EmailExtendedSilenceTo= EmailExtendedSilenceCc= EmailExtendedSilenceBcc=

EmailLostConnectionStartSubject=VMeters - Lost Connection detected on %NAME% EmailLostConnectionEndSubject=VMeters - Connection re-established on %NAME% EmailLostConnectionStartExtraDetail= EmailLostConnectionEndExtraDetail= EmailLostConnectionTo= EmailLostConnectionCc= EmailLostConnectionBcc=

EmailPlaybackTimeFormat=yyyyMMddHHmmss

PostLocation=

FileLocation= FileFormat=%day/%month/%year %hour:%min:%sec\t%METER\t%CHANNEL\t%STATE\t%DURATION

<span id="page-17-1"></span><span id="page-17-0"></span>**FromName** is the "pretty" name shown in most email clients. **%CHANNELNAME%** will be replaced with the name of the meter as defined in the **[MeterX]** section. **FromAddress** is the actual email address it is sent from. Note that with some servers (Gmail for example) this must match the user you are logging in as.

<span id="page-17-2"></span>**SMTPServer** specifies the Server to use

<span id="page-17-4"></span><span id="page-17-3"></span>**SMTPUser** and **SMTPPassword** are used to authenticate to the Server if required. Leave blank if not.

<span id="page-17-5"></span>**SMTPTimeout** is how long to wait before giving up sending the email. Default 20 seconds is usually enough.

<span id="page-17-6"></span>**TLSPort** is used mainly for Gmail (set it to 587 for Gmail). Leave as 0 to use standard SMTP Server.

<span id="page-17-7"></span>**EmailSilenceTo, EmailSilenceCc and EmailSilenceBcc** are comma or semi-colon lists of global email recipients if silence occurs.

<span id="page-17-8"></span>**EmailExtendedSilenceTo, EmailExtendedSilenceCc and EmailExtendedSilenceBcc** are the email recipients when an extended silence alert is triggered.

<span id="page-17-9"></span>**EmailLostConnectionTo/Cc/Bcc** are the email recipients when a client loses its connection / re-establishes its connection with its server.

#### <span id="page-17-10"></span>**EmailSilenceStartSubject, EmailSilenceEndSubject,**

**EmailExtendedSilenceStartSubject, EmailLostConnectionStartSubject, and EmailLostConnectionEndSubject** are the subject of the email sent for each situation (start meaning when that alert is triggered and end meaning when it is returned to a normal state). In each case, %NAME% can be used as a variable to insert the meter name, as defined in the **Name** setting. This can be overridden in the Meters section for each meter.

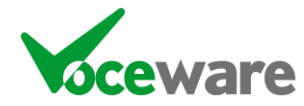

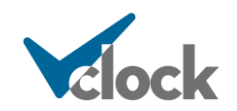

#### <span id="page-18-0"></span>**EmailSilenceStartExtraDetail, EmailSilenceEndExtraDetail,**

**EmailExtendedSilenceStartExtraDetail, EmailLostConnectionStartExtraDetail, and EmailLostConnectionEndExtraDetail** are text strings that can be added to the relevant emails when sent. This can be overridden in the Meters section for each meter.

<span id="page-18-1"></span>**EmailPlaybackTimeFormat** is the format which %START% and %STOP% will be replaced with in the EmailPlaybackURL in the Meters section. The default is "yyyyMMddHHmmss". It uses standard time formatting variables. The meters section overrides the Notifications section if the setting exists.

<span id="page-18-2"></span>**PostLocation** is a global setting for the http server to post to on silence/connection loss of any meters. It can be a list of several locations separated by the pipe ( | ) symbol. The **[MeterX] PostLocation** for the meter with silence will also be posted to if set.

<span id="page-18-3"></span>FileLocation allows you to globally specify a file to write log entries to. Setting this under each Meter section (see above) overrides the settings in this Notifications section. The FileLocation can contain variables to specify the filename, for example:

FileLocation=C:\LOGS\%year-%month.LOG

<span id="page-18-4"></span>**FileFormat** specifies what to actually write in the file. Again this uses variables. For example:

FileFormat= %day/%month/%year %hour:%min:%sec:\t%METER\t%CHANNEL\t%STATE\t%DURATION

\t means tab, so the above file would open nicely in Excel.

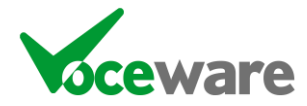

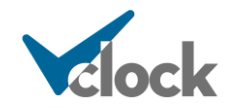